## **D-2016-002, Revision 4 (Public)**

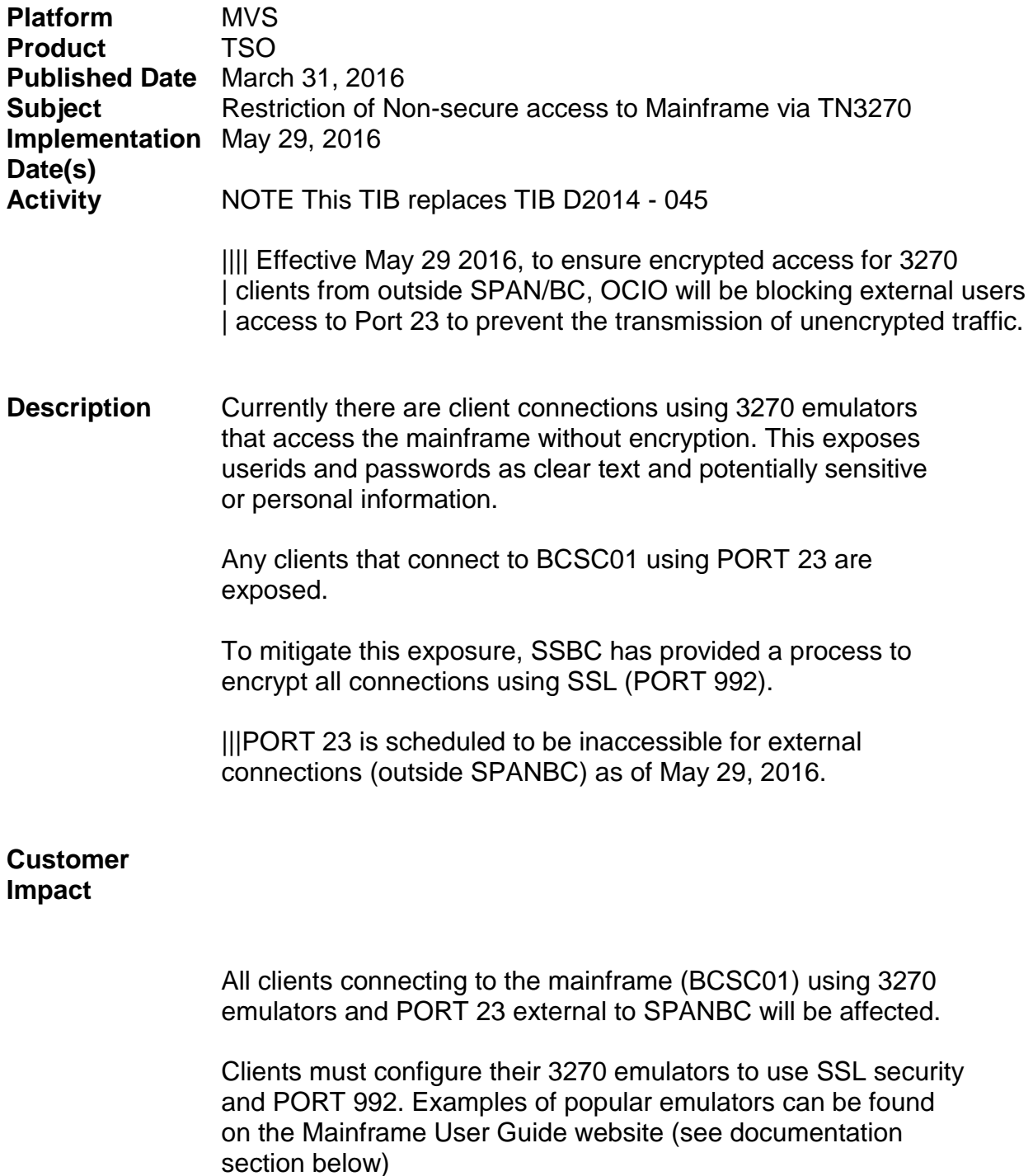

For additional information or questions click here: [Click here](https://ssbc-client.gov.bc.ca/mvs/userguide/General/mainframe_support_request_form.pdf)

In the event of any problems identified, clients should call the SSBC Service Desk at 250-387-7000 (option 3) or toll free

number 1-866-660-0811 (option 3)

**Testing Procedures** After the emulator changes have been made, reconnect to the mainframe. Successful connection will display the TPX / Legislative Buildings signon screen.

**Documentation** Documentation can be located on Mainframe User Guide Site under the following link: [https://ssbc](https://ssbc-client.gov.bc.ca/mvs/userguide/default.htm)[client.gov.bc.ca/mvs/userguide/default.htm](https://ssbc-client.gov.bc.ca/mvs/userguide/default.htm)

> SSL TN3270 Setup Guide for ATTACHMATE SSL TN3270 Setup Guide for IBM PComm SSL TN3270 Setup Guide for RUMBA SSL TN3270 Setup Guide for Rocket Bluezone